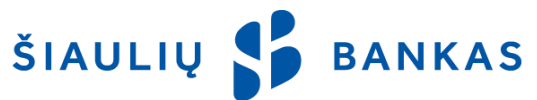

# УСЛУГА ИНТЕРНЕТ-БАНКА

## **І. ОБШИЕ ПОЛОЖЕНИЯ**

- 1.1. Интернет-банк (далее ИБ) это система банковских услуг, оказываемых через интернетовскую платформу, подключение к которой осуществляется через веб-сайт Банка www.sb.lt.
- $1.2.$ Термины, используемые в настоящем документе, определены в Условиях предоставления электронных услуг, которые являются неотъемлемой и неотделимой частью Договора о предоставлении услуги Интернет-банка (далее - Договор).
- Информацию об использовании ИБ можно получить по телефону 1813 (+370 37301 337 для  $1.3.$ международных звонков) и по электронной почте kc@sb.lt.

### **II. СРЕДСТВА АУТЕНТИФИКАЦИИ**

Банк подтверждает личность Клиента и (или) Пользователя с помощью следующих Средств аутентификации, выданных Банком или третьими лицами:

- 2.1. ID пользователя указанное в Договоре имя пользователя, состоящее из букв и цифр, которое не подлежит изменению.
- $2.2.$ Первичный пароль - цифровой пароль, сгенерированный Банком и указанный в конверте или Договоре. Он используется при первом подключении к ИБ с помощью смс-кода и (или) кода. сгенерированного Генератором кодов, и должен быть заменен на придуманный Пользователем Пароль для входа в систему.
- $2.3.$ Пароль для входа - персональный пароль, известный только Пользователю и созданный Пользователем после первого входа в ИБ с помощью смс-кода / кода, сгенерированного Генератором кодов. Пользователь должен придумать пароль, состоящий из 6 и более букв латинского алфавита, цифр и (или) стандартных символов. В пароле не рекомендуется использовать пробелы, литовские буквы или специальные символы. В целях безопасности система ИБ будет периодически просить изменить Пароль для входа в систему. Пароль для входа в систему Пользователь также может изменить в ИБ.
- $2.4.$ Код, полученный по смс-сообщению (далее - Смс-код) - это код, сгенерированный Банком и отправленный смс-сообщением на мобильный телефон Пользователя. Смс-код используется для входа и подписания Операций в ИБ.
- $2.5.$ Генератор кодов - выданное Банком электронное устройство, генерирующее коды для аутентификации (входа) и подписания Операций.
- $2.6.$ Электронная подпись - подпись Клиента, сформированная с использованием электронных инструментов, позволяющая установить личность подписавшего и имеющая такую же юридическую силу, как и обычная собственноручная подпись:
- 2.6.1. Mobile-ID это средство аутентификации, позволяющее безопасно и удобно подключаться к ИБ или мобильному приложению (далее - Приложение) с помощью мобильного телефона и мобильной SIMкарты и подписывать Операции. Специальная SIM-карта с функцией мобильной подписи может быть приобретена Клиентом в представительстве оператора мобильной связи.
- 2.6.2. Smart-ID (приложение Smart-ID) это простой в использовании, безопасный и умный инструмент, позволяющий подключиться к ИБ и подписывать Операции. Клиент и (или) Пользователь данное приложение может бесплатно скачать на смартфон или планшетный компьютер в магазинах AppStore или Google Play и зарегистрировать учетную запись по прибытии в Банк или с использованием выданной цифровыми центрами сертификации Mobile-ID. Учетные записи Smart-ID бывают двух типов:
	- 2.6.2.1. Smart-ID Basic если в момент создания учетной записи личность удостоверяется путем подключения к ИБ с использованием выданных Банком инструментов: Генератора кодов, Смскода, то данным приложением можно будет пользоваться только в Интернет-банке и в Приложении:
	- 2.6.2.2. Smart-ID если в момент создания учетной записи личность удостоверяется с использованием Mobile-ID, то с помощью данного инструмента можно будет подключаться к ИБ, Приложению, системам поставщиков электронных услуг, интегрированных в сеть Smart-ID, и подписать в них документы.
- $2.7.$ Биометрия / ПИН-код — профиль, созданный Пользователем в Приложении с использованием биометрических данных Пользователя (таких как изображение лица или отпечаток пальца) или цифрового кода быстрого доступа (ПИН-кода), созданного Пользователем в Приложении.
- Пароль код одного из видов средств подписания Операций, указанных в Договоре, таких как  $2.8.$ Электронная подпись, Код, сгенерированный Генератором кодов, Смс-код.

### **III. ПОДКЛЮЧЕНИЕ К ИБ**

Клиент, желающий пользоваться ИБ, должен заключить с Банком Договор.  $3.1.$ 

- **3.2.** Для подключения к ИБ необходимо выполнить следующие действия:
- 3.2.1. ввести в адресное поле веб-браузера [https://e.sb.lt](https://e.sb.lt/) или перейти по ссылке на веб-сайте Банка www.sb.lt -> *Вход -> Интернет-банк;*
- 3.2.2. ввести Имя пользователя (ID пользователя) в первое поле окна входа в ИБ. ID пользователя указывается в разделе Договора «Права пользователей», он состоит из букв и цифр и не подлежит изменению;
- 3.2.3. во второе поле окна входа в ИБ ввести Пароль для входа полученный от Банка Смс-код или код, сгенерированный Генератором кодов. При первом входе в систему необходимо ввести Первичный пароль, который указан внутри конверта с паролем или напечатан в Договоре (если конверт не выдается). Первичный пароль состоит из 8 цифр и используется только при первом входе в систему. При входе с помощью Электронной подписи, во второе поле окна входа в систему необходимо ввести персональный код Пользователя.
- **3.3.** После ввода ID пользователя и Пароля для входа или персонального кода Пользователя необходимо нажать на кнопку «Вход».
- **3.4.** В открывшемся окне надо ввести запрашиваемый Смс-код или код, сгенерированный Генератором кодов, или код Электронной подписи.
- **3.5.** При первом подключении к ИБ с использованием полученного от Банка Смс-кода или кода, сгенерированного Генератором кодов, в открывшемся окне необходимо сменить Первичный пароль на придуманный Пользователем Пароль для входа в систему (состоящий из 6 и более букв латинского алфавита, цифр и (или) стандартных символов). Банк рекомендует сохранить Первичный пароль в надежном месте, чтобы в случае, если Пользователь забудет придуманный им (ей) Пароль для входа, его можно было сбросить на Первичный пароль.

## **IV. ПОЛЬЗОВАТЕЛИ**

- **4.1.** При подписании настоящего Договора Клиент может указать одного или нескольких Пользователей, которым будет предоставлено право управления банковскими счетами Клиента через ИБ.
- **4.2.** При заключении Договора или впоследствии по отдельному запросу Клиент может установить следующие права Пользователя на управление Операциями:
- 4.2.1. право первой подписи (с правом подписи, т. е. будет исполняться Операция, введенная и подписанная Пользователем, или Операция, утвержденная Пользователем, также введенная и подписанная Пользователем с правом второй подписи и Пользователем без права подписи);
- 4.2.2. право второй подписи (с правом подписи, т. е. Операция будет введена и подписана, но не будет исполнена до тех пор, пока ее не утвердит Пользователь с правом первой подписи, либо Пользователь с правом второй подписи может вводить, подписывать и утверждать Операции в пределах установленной для него (нее) суммы — в этом случае одобрение Пользователя с первым правом подписи не требуется);
- 4.2.3. без права подписи (без права подписывать, т. е. Операция будет только введена и не будет исполнена до тех пор, пока ее не подпишет Пользователь с правом подписи);
- 4.2.4. установить, что каждая Операция должна быть утверждена всеми и (или) как минимум одним Пользователем, имеющим право подписи;
- 4.2.5. менять права управления Операциями для себя и других Пользователей: права на ввод / утверждение Операций.

### **V. УСТАНОВКА ЛИМИТОВ И ПРАВ УПРАВЛЕНИЯ СЧЕТАМИ**

- **5.1.** Банк имеет право в одностороннем порядке или по отдельной просьбе Клиента устанавливать лимиты на совершение Операций по счету:
- 5.1.1. лимит на одну Операцию максимальная сумма денежных средств, в пределах которой Пользователь может ввести и (или) подписать одну Операцию с указанного счета;
- 5.1.2. суточный лимит максимальная сумма, в пределах которой Пользователь может подписывать Операции с указанного счета в течение суток;
- 5.1.3. месячный лимит максимальная сумма, в пределах которой Пользователь может подписывать Операции с указанного счета в течение одного календарного месяца.

**5.2.** По желанию Клиента Пользователю могут быть предоставлены следующие права управления счетами: 5.2.1. только просмотр — формирование выписки по счету, просмотр остатка средств на счете и другой информации;

- 5.2.2. только кредитование счета только переводы денежных средств на счет;
- 5.2.3. только дебетование счета только переводы со счета;
- 5.2.4. кредитование и дебетование счета осуществление переводов на счет и со счета.

### **VI. ВВОД И ПОДПИСАНИЕ ОПЕРАЦИЙ**

- **6.1.** Подготовка Операций осуществляется путем выбора соответствующего пункта меню в ИБ или в Приложении и ввода необходимых данных.
- **6.2.** Для исполнения подготовленной Операции Пользователь должен подписать ее, нажав кнопку

SB — ДЛЯ ВНУТРЕННЕГО ИСПОЛЬЗОВАНИЯ *Порядок администрирования Интернет-банка* подтверждения. Пользователь подписывает Операции с помощью Средства аутентификации, выданного ему (ей) Банком или находящимся в его (ее) распоряжении, за исключением случаев, предусмотренных в п. 6.3 настоящего документа.

- Кредитные переводы между собственными счетами Клиента и Операции по обмену валюты  $6.3.$ осуществляются только путем нажатия кнопки подтверждения. Это относится и к тем случаям, когда в Операциях участвуют счета одного и того же Клиента и Операции утверждаются Пользователем с правом первой (высшей) подписи.
- Если Пользователь не утвердил Операцию, она будет находиться в списке неподписанных операций  $6.4.$ (которые можно найти в меню ИБ: Платежи -> Статусы платежей -> Неподписанные / Платежи -> Импорт -> Неподписанные / Прочие услуги -> Статусы документов -> Неподписанные). Пользователь, который ввел несколько платежных Операций, может подписать их все сразу.
- Операции в ИБ разделены на четыре списка:  $6.5.$
- 6.5.1. неподписанные введенные, но не утвержденные Пользователем Операции, или операции, еще не утвержденные другими Пользователями Клиента. Операции из этого списка влияют на размер будущего остатка по счетам (в меню ИБ: Счета и карты -> Обзор счетов -> Дополнительная информация). Пользователь должен утвердить Операцию не более чем через 100 (сто) дней после ее ввода (в противном случае она не будет исполнена);
- 6.5.2. подписанные утвержденные Пользователем Операции, которые исполняются в Банке. Пользователь может удалить Операции из данного списка, если больше не желает их исполнять;
- 6.5.3. отклоненные утвержденные Пользователем Операции, которые не были исполнены из-за недостатка средств на счетах, ошибок или по другим причинам. Об отклоненных Операциях Пользователь информируется в ИБ:
- 6.5.4. исполненные утвержденные Пользователем Операции, которые были исполнены. Информация об исполненных платежных поручениях дополнительно доступна в Выписке по счету, для чего в меню ИБ необходимо выбрать Счета и карты -> Выписка.
- $6.6.$ Сроки исполнения Операций указаны на веб-сайте Банка www.sb.lt.
- $6.7.$ Мы рекомендуем проверять успешность исполнения Операции каждый раз после подписании Операции.
- 6.8 Пользователь обязан не реже одного раза в месяц проверять детали совершенных по счету Операций. Клиент обязан письменно сообщить Банку о любых неправильно проведенных Операциях, а также о любых других ошибках, несоответствиях или неточностях.

#### **VII. ОБМЕН ВАЛЮТЫ**

- 7.1. Валютно-обменные операции, введенные до 23:55 по рабочим дням, осуществляются в тот же рабочий день. Если Операция была введена позже, обмен осуществляется на следующий рабочий день.
- $7.2.$ Если Пользователь выбирает и вводит обмен валюты по согласованному курсу, такой обмен подтверждается или отклоняется сотрудником Банка в рабочие дни (в рабочие часы Банка).

#### VIII. ИМПОРТ СДЕЛОК

- $8.1.$ Если Пользователь является сотрудником Клиента (юридического лица) или уполномочен управлять счетами другого Клиента (юридического лица) и имеет на своем компьютерном оборудовании программу для бухгалтерского учета или иное программное обеспечение, которое заранее подготавливает кредитные переводы SEPA и не SEPA в формате ISO 20022 XML, он (она) может импортировать подготовленные платежные поручения в ИБ.
- $8.2.$ Если у Клиента нет программы, которая готовит платежные поручения в требуемом формате ISO 20022 XML, он (она) может ввести данные о платежах вручную в форме расчета заработной платы (в меню ИБ: Платежи -> Заработная плата)

### **IX. ДОПОЛНИТЕЛЬНАЯ ИНФОРМАЦИЯ**

- 9.1. Банк обязуется блокировать использование ИБ и Приложения, если Клиент и (или) Пользователь:
- 9.1.1. подает соответствующее письменное заявление в Банк;
- 9.1.2. просит об этом по телефону 1813 (+370 37 301 337 для международных звонков):
- 9.1.3. просит об этом по другому номеру телефона, указанному на веб-сайте Банка;
- 9.1.4. 5 (пять) раз неправильно вводит Пароль для входа / персональный код Пользователя;
- 9.1.5. 3 (три) раза неправильно вводит код из смс-сообщения / сгенерированный Генератором кодов в таком случае Пользователь будет временно блокирован, а после еще 3 раз неправильного ввода кода заблокирован. В случае использования небанковского Средства аутентификации блокировка осуществляется в соответствии с требованиями третьих лиц.
- $9.2.$ Если Пользователь потерял (забыл) выданное Банком Средство аутентификации или система Банка заблокировала использование ИБ и Приложения. Клиент для разблокирования должен обратиться в любое отделение Банка.
- Перед входом в ИБ Пользователь в интернет-браузере должен проверить следующее:  $9.3.$
- 9.3.1. отображается ли правильный адрес страницы https://e.sb.lt, который должен начинаться с https, а не

c http:

- 9.3.2. сертификат веб-страницы должен быть действительным в адресной строке интернет-браузера должен присутствовать символ замка и зеленая (или черная на зеленом фоне - в зависимости от используемого веб-браузера) надпись Siauliu Bankas AB [LT]. Если вышеуказанная надпись отсутствует или веб-браузер предупреждает о недействительности сертификата безопасности, не подключайтесь к ИБ и немедленно сообщите об этом в Банк.
- $9.4.$ Если в течение 5 (пяти) минут Пользователь в ИБ не предпринимает никаких действий, то в течение 1 (одной) минуты на экране будет отображаться сообщение о скором завершении сеанса. В это время можно нажать одну из двух кнопок: «Продолжить» или «Закончить работу». Если в течение 1 (одной) минуты Пользователь не нажмет ни одну из этих кнопок, сеанс будет закрыт, а сообщение будет отображаться до тех пор, пока пользователь не нажмет кнопку «Понял(а)». После нажатия этой кнопки Пользователь перенаправляется в исходное окно входа в ИБ.

# Х. ТРЕБОВАНИЯ К АППАРАТНОМУ И ПРОГРАММНОМУ ОБЕСПЕЧЕНИЮ

- 10.1. Клиент и (или) Пользователь, желающий пользоваться ИБ, должен использовать устройство с легальной, обновленной операционной системой (например, Windows 7, Windows 8, Windows 10 или операционной системой, поддерживаемой другими производителями) и подключением к Интернету. На устройстве также должны быть установлены последние версии веб-браузеров, полностью поддерживаемые производителями - Microsoft Internet Explorer, Microsoft Edge, Mozilla Firefox, Google Chrome, Opera, Safari. Не рекомендуется использовать веб-браузеры, которые больше не поддерживаются и не обновляются, например Microsoft Internet Explorer 10 и старше.
- 10.2. Пользователь должен позаботиться о защите компьютера, программного обеспечения или другого оборудования, с которого он (она) подключается к ИБ, от вирусов и других угроз, например, поддерживать в актуальном состоянии свою антивирусную систему, веб-браузер, программы защиты от шпионских программ и брандмауэры, а также убедиться в том, что и другие приложения на компьютере обновлены, особенно те, которые используются веб-браузерами, такие как Adobe Flash, Adobe Reader и Java.
- 10.3. По окончании работы в ИБ Пользователь должен выйти из системы, нажав кнопку Выход (правый верхний угол) и закрыв веб-браузер.

AB Šiaulių bankas